## **Pro-face**

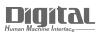

# Device/PLC Connection Manuals

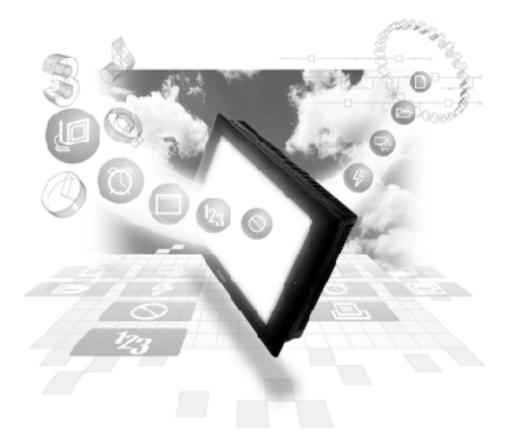

## About the Device/PLC Connection Manuals

Prior to reading these manuals and setting up your device, be sure to read the "Important: Prior to reading the Device/PLC Connection manual" information. Also, be sure to download the "Preface for Trademark Rights, List of Units Supported, How to Read Manuals and Documentation Conventions" PDF file. Furthermore, be sure to keep all manual-related data in a safe, easy-to-find location.

## 2.12 Koyo Electronics Industries

## 2.12.1 System Structure

The following describes the system structure for connecting the GP to Koyo Electronics Industries PLCs.

Reference 👗

The Cable Diagrams mentioned in the following tables are listed in the section titled "2.12.2 Cable Diagrams".

| CPU  | Link I/F             | Cable Diagram     | Target Machine |  |
|------|----------------------|-------------------|----------------|--|
|      | Upper Link<br>Module |                   |                |  |
| SG-8 | G01-DM               | RS-232C           | GP/GLC Series  |  |
|      |                      | (Cable Diagram 1) | ST401/ST403    |  |
|      |                      | RS-422            | GP/GLC Series  |  |
|      |                      | (Cable Diagram 2) | ST400/ST403    |  |
|      | CPU Unit Upper Link  | RS-232C           | GP/GLC Series  |  |
|      | I/F <sup>*1</sup>    | (Cable Diagram 1) | ST401/ST403    |  |
|      |                      | RS-422            | GP/GLC Series  |  |
|      |                      | Cable Diagram 3   | ST400/ST403    |  |

## **KOSTAC SG Series** (using Link I/F)

\*1 Connect to the CPU module's generic communication port.

| CPU   | Link I/F                | Cable Diagram      | Target Machine |
|-------|-------------------------|--------------------|----------------|
|       | Upper Link<br>Module    | ← →                |                |
| SU-5  | U01-DM                  | RS-232C            | GP/GLC Series  |
|       |                         | (Cable Diagram 1)  | ST401/ST403    |
| SU-6  | U01-DM                  | RS-232C            | GP/GLC Series  |
|       |                         | (Cable Diagram 1)  | ST401/ST403    |
|       | CPU Unit Upper Link     | RS-232C            | GP/GLC Series  |
|       | I/F <sup>*1</sup>       | (Cable Diagram 1)  | ST401/ST403    |
| SU-6B | CPU Unit Upper Link     | RS-232C            | GP/GLC Series  |
|       | I/F <sup>*1</sup>       | (Cable Diagram 1)  | ST401/ST403    |
|       |                         | RS-422             | GP/GLC Series  |
|       |                         | (Cable Diagram 3)  | ST400/ST403    |
| SU-5M | CPU Unit Upper Link I/F | RS-232C            | GP/GLC Series  |
| SU-6M | (General SIO Port 1)    | (Cable Diagram 9)  | ST401/ST403    |
|       |                         | RS-422             | GP/GLC Series  |
|       |                         | (Cable Diagram 10) | ST400/ST403    |
|       | CPU Unit Upper Link I/F | RS-232C            | GP/GLC Series  |
|       | (General SIO Port 2)    | (Cable Diagram 11) | ST401/ST403    |
|       | CPU Unit Upper Link I/F | RS-422             | GP/GLC Series  |
|       | (General SIO Port 3)    | (Cable Diagram 12) | ST400/ST403    |

## **KOSTAC SU Series** (using Link I/F)

\*1 Connect to the CPU module's generic communication port.

| CPU                | Cable Diagram     | Target Machine |
|--------------------|-------------------|----------------|
|                    | ,                 |                |
| SZ-4 <sup>*1</sup> | RS-232C           | GP/GLC Series  |
|                    | (Cable Diagram 4) | ST401/ST403    |

#### **KOSTAC SZ Series** (using Link I/F on CPU unit)

\*1 Connect to the CPU module's generic communication port.

#### **KOSTAC SR Series** (using Link I/F)

| CPU   | Link I/F         | Cable Diagram     | Target Machine |
|-------|------------------|-------------------|----------------|
|       | Upper Link<br>VF | <b>←</b> →→       |                |
| SR-21 | E-02DM-R1        | RS-422            | GP/GLC Series  |
| SR-22 |                  | (Cable Diagram 2) | ST400/ST403    |

## **KOSTAC PZ3 Series** (using Link I/F on CPU unit)

| CPU           | Link I/F                            | Cable Diagram     | Target Machine |
|---------------|-------------------------------------|-------------------|----------------|
|               |                                     | <br>              |                |
|               | Link unit on CPU unit <sup>*1</sup> | RS-232C           | GP/GLC Series  |
| PZ3-T<br>PZ3M |                                     | (Cable Diagram 7) | ST401/ST403    |
| r zjivi       |                                     | RS-422            | GP/GLC Series  |
|               |                                     | (Cable Diagram 8) | ST400/ST403    |

\*1 Connect to the CPU module's generic communication port.

| CPU    | Cable Diagram     | Target Machine |
|--------|-------------------|----------------|
|        | ·                 | <pre></pre>    |
| D2-240 | RS-232C           | GP/GLC Series  |
|        | (Cable Diagram 5) | ST401/ST403    |

## ■ DL-205 Series (using Link I/F on CPU unit)

## **DL-305 Series** (using Link I/F)

| CPU    | Link I/F         | Cable Diagram            | Target Machine |
|--------|------------------|--------------------------|----------------|
|        | Upper Link<br>VF | <b>←</b> →               |                |
| D3-330 | D3-DCM           | RS-422 (Cable Diagram 2) | GP/GLC Series  |
|        |                  |                          | ST400/ST403    |

## ■ DL-405 Series (using Link I/F)

| CPU    | Link I/F             | Cable Diagram     | Target Machine |
|--------|----------------------|-------------------|----------------|
|        | Upper Link<br>Module |                   | •              |
| D4-430 | D4-DCM               | RS-232C           | GP/GLC Series  |
|        |                      | (Cable Diagram 1) | ST401/ST403    |
| D4-440 | D4-DCM               | RS-232C           | GP/GLC Series  |
|        |                      | (Cable Diagram 1) | ST401/ST403    |
|        | CPU Unit Upper Link  | RS-232C           | GP/GLC Series  |
|        | I/F <sup>*1</sup>    | (Cable Diagram 1) | ST401/ST403    |

## Direct Logic 05 Series

| CPU                                      | Cable Diagram                | GP          |
|------------------------------------------|------------------------------|-------------|
|                                          |                              | → []        |
| D0-05AA, D0-05AD<br>D0-05AR, D0-05DA     | RS-232C<br>(Cable Diagram 6) | GP Series   |
| D0-05DD, D0-05DD-D<br>D0-05DR, D0-05DR-D |                              | ST401/ST403 |

<sup>\*1</sup> Connect to the CPU module's generic communication port.

## 2.12.2 Cable Diagrams

The cable diagrams illustrated below and the cable diagrams recommended by Koyo Electronic Industries may differ, however, using these cables for your PLC operations will not cause any problems.

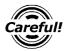

Ground your PLC's FG terminal according to your country's applicable standard. For details, refer to the corresponding PLC manual.

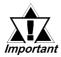

- Connect the FG line of the Shield cable to either the GP or PLC, depending on your environment. When using a connector hood and grounding the FG line, be sure to use an electrical conductor.
- For the RS-232C connection, use a cable length less than 15m.
- If a communications cable is used, it must be connected to the SG (signal ground).
- For the RS-422 connection, use a cable length less than 600m.

#### **GP/GLC Series Units**

Cable Diagram 1 (RS-232C)

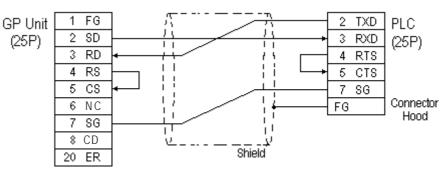

#### ST401/ST403 Unit

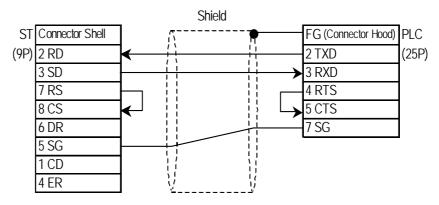

#### Cable Diagram 2 (RS-422)

#### **GP/GLC Series Units**

• When using Digital's RS-422 connector terminal adapter GP070-CN10-0

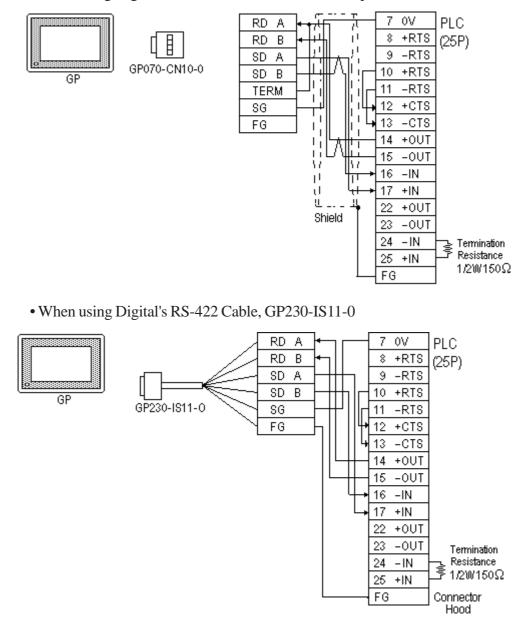

• When making your own cable connections

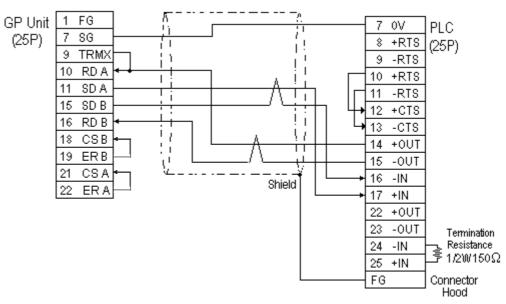

- When making your own connections, we recommend using Hitachi Densen's CO-SPEV-SB(A)3P\*0.3SQ cable.
- When connecting the #9 and #10 pins in the GP Serial I/F, a termination resistance of  $100\Omega$  is added between RDA and RDB.
- When using RS-422 connection, the cable length must not be any longer than 600 meters.

#### ST400/ST403 Unit

Note:

• When using Digital's RS-422 cable CA3-CBL422/5M-01

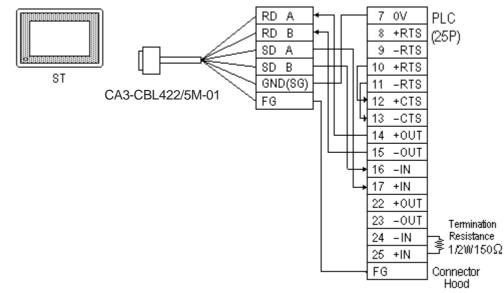

Be sure to connect the FG line to the FG terminal. For information about FG connections, refer to page 1-5 note \*1, in the "Connecting a Device/PLC to the ST unit."

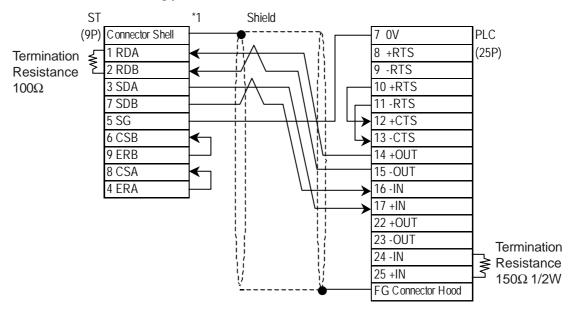

• When making your own cable connections

\*1 Be sure to connect the shield to the Connector Shell. For information about FG connections, refer to page 1-2 "RS422 I/F (ST400/ST403)" section's Note, in the "Connecting a Device/PLC to the ST unit."

## Cable Diagram 3 (RS-422) GP/GLC Series Units

• When using Digital's RS-422 connector terminal adapter GP070-CN10-0

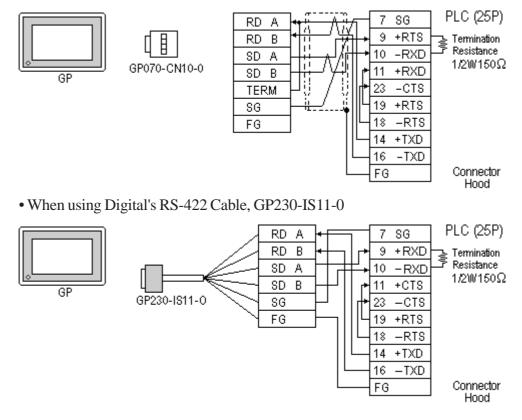

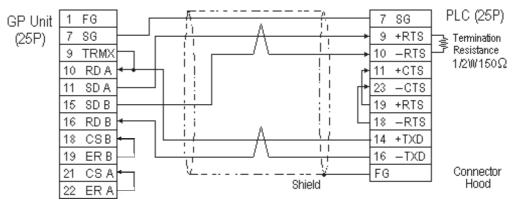

• When making your own cable connections

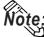

- When making your own connections, we recommend using Hitachi Densen's CO-SPEV-SB(A)3P\*0.3SQ cable.
- When connecting the #9 and #10 pins in the GP Serial I/F, a termination resistance of  $100\Omega$  is added between RDA and RDB.
- When using RS-422 connection, the cable length must not be any longer than 600 meters.

#### ST400/ST403 Unit

• When using Digital's RS-422 cable CA3-CBL422/5M-01

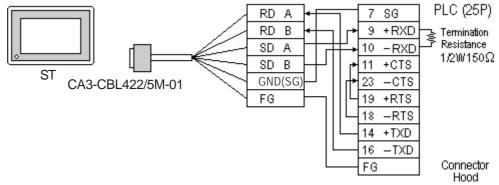

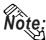

Be sure to connect the FG line to the FG terminal. For information about FG connections, refer to page 1-5 note \*1, in the "Connecting a Device/PLC to the ST unit."

- PLC ST Shield (25P) \*1 (9P) Connector Shell SG 7 Termination 1 RDA +RXD 9 ≩ Resistance 10 - RXD 2 RDB 150Ω1/2W 100Ω 3 SDA 11 +CTS 7 SDB 23 -CTS 5 SG 19 +RTS 18 - RTS 6 CSB 9 ERB 14 +TXD 8 CSA 16 -TXD 4 ERA FG (Connector Hood)
- When making your own cable connections

\*1 Be sure to connect the shield to the Connector Shell. For information about FG connections, refer to page 1-2 "RS422 I/F (ST400/ST403)" section's Note, in the "Connecting a Device/PLC to the ST unit."

#### Cable Diagram 4 (RS-232C)

#### **GP/GLC Series Units**

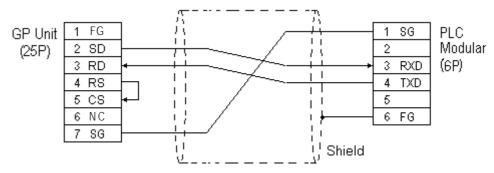

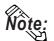

The GP connection uses SZ-4's Port 2 (generic SIO port). Port 1 is the program communication port (Programming Console S-20P).

#### ST401/ST403 Unit

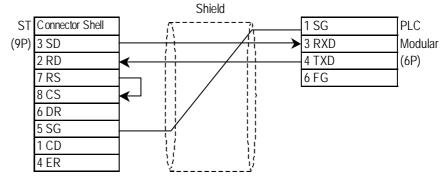

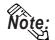

The GP connection uses SZ-4's Port 2 (generic SIO port). Port 1 is the program communication port (Programming Console S-20P).

#### Cable Diagram 5 (RS-232C) GP/GLC Series Units

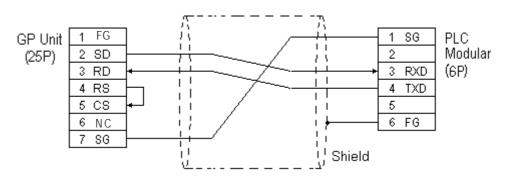

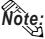

The GP connection uses D2-240's Port 2 (generic SIO port). Port 1 is the program communication port.

#### ST401/ST403 Unit

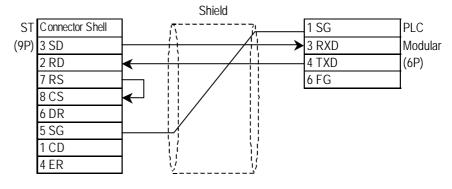

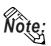

The GP connection uses D2-240's Port 2 (generic SIO port). Port 1 is the program communication port.

Cable Diagram 6 (RS-232C)

#### **GP/GLC Series Units**

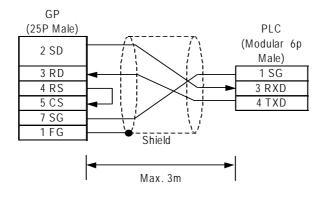

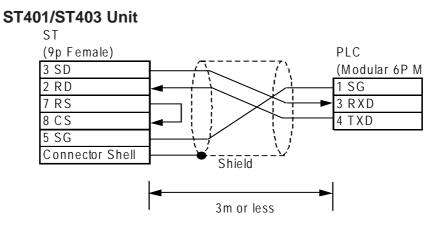

Cable Diagram 7 (RS-232C)

#### **GP/GLC Series Units**

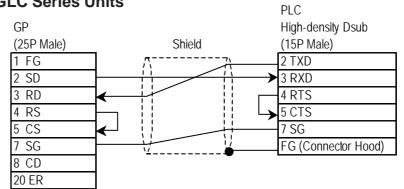

#### ST401/ST403 Unit

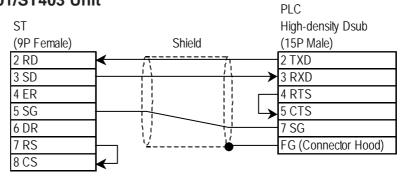

#### Cable Diagram 8 (RS-422)

#### **GP/GLC Series Units**

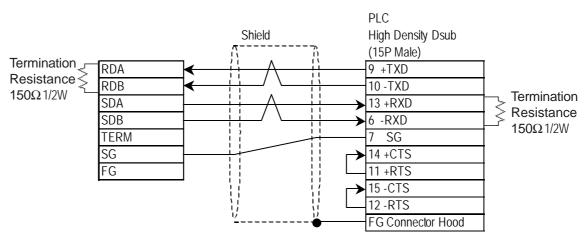

• When using Digital's RS-422 connector terminal adapter GP070-CN10-0

• When making your own cable connections

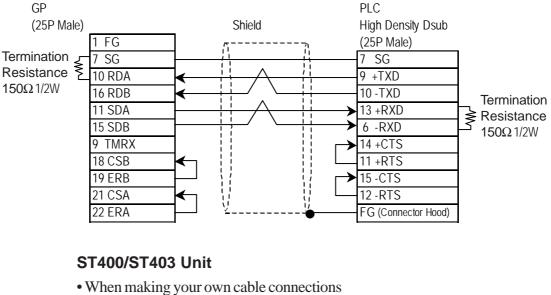

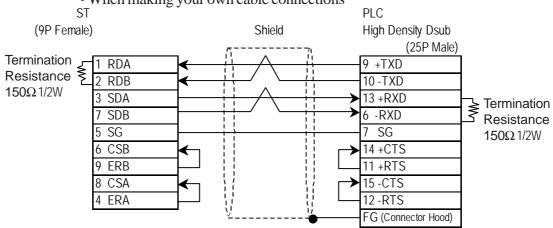

Cable Diagram 9 (RS-232C)

#### **GP/GLC Series Units**

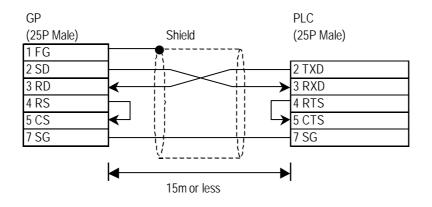

#### ST401/ST403 Unit

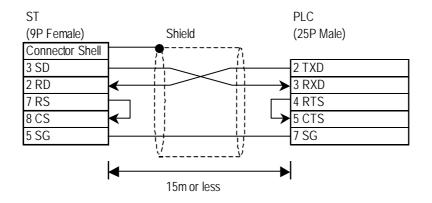

#### Cable Diagram 10 (RS-422)

#### **GP/GLC Series Units**

• When using Digital's RS-422 connector terminal adapter GP070-CN10-0

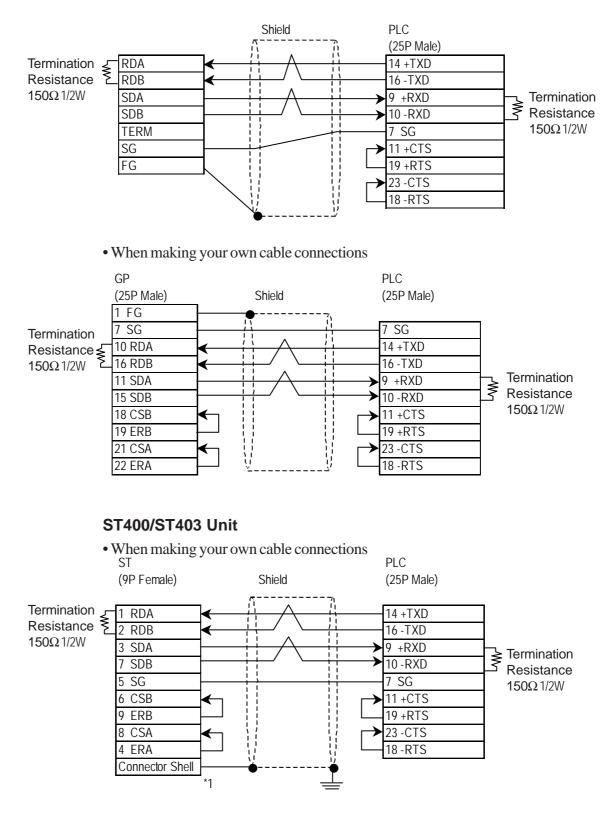

\*1 Be sure to connect the shield to the Connector Shell. For information about FG connections, refer to page 1-2 "RS422 I/F (ST400/ST403)" section's Note, in the "Connecting a Device/PLC to the ST unit."

#### Cable Diagram 11 (RS-232C)

#### **GP/GLC Series Units**

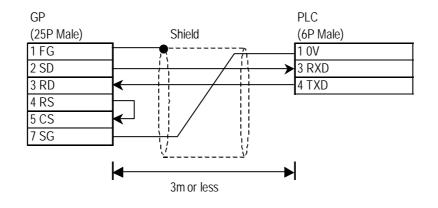

#### ST401/ST403 Unit

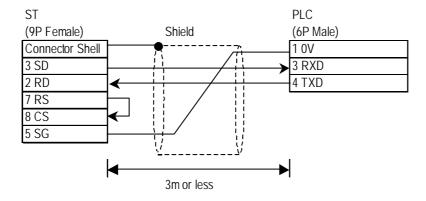

#### Cable Diagram 12 (RS-422)

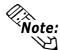

Connecting the RXD- to TERM on the PLC side causes termination resistance of 1/2W 180 $\Omega$  to be inserted between the RXD+ and the RXD-.

#### **GP/GLC Series Units**

• When using Digital's RS-422 connector terminal adapter GP070-CN10-0

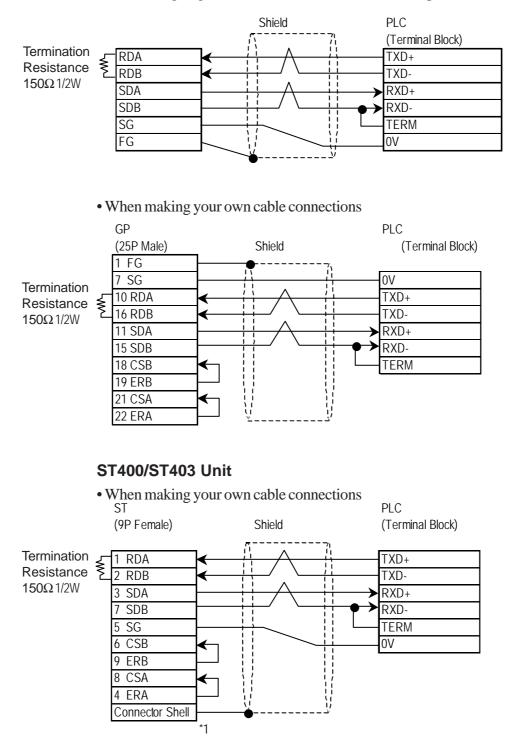

\*1 Be sure to connect the shield to the Connector Shell. For information about FG connections, refer to page 1-2 "RS422 I/F (ST400/ST403)" section's Note, in the "Connecting a Device/PLC to the ST unit."

## 2.12.3 Supported Devices

The following describes the range of devices supported by the GP.

#### **KOSTAC SG Series**

Setup System Area here.

| Device                               | Bit Address     | Word Address    | Particulars             |     |
|--------------------------------------|-----------------|-----------------|-------------------------|-----|
| Input Relay                          | 10000 ~ 11777   | R40400 ~ R40477 | <u>ост8</u> ]           |     |
| Output Relay                         | Q0000 ~ Q1777   | R40500 ~ R40577 | <u>ост8</u> ]           |     |
| Control Relay                        | M0000 ~ M3777   | R40600 ~ R40777 | <u>ост8</u> ]           |     |
| Stage                                | S0000 ~ S1777   | R41000 ~ R41077 | <u>ост8</u> ]           |     |
| Link Relay (input)                   | GI0000 ~ GI3777 | R40000 ~ R40177 | <u>ост8</u> ]           |     |
| Specified Transfer Relay<br>(output) | GQ0000 ~ GQ3777 | R40200 ~ R40377 | <u>ост8</u> )           |     |
| Timer (contact)                      | T000 ~ T377     | R41100 ~ R41117 | <u>ост8</u> ]           | L/H |
| Counter (contact)                    | C000 ~ C377     | R41140 ~ R41157 | <u>ост8</u> ]           |     |
| Timer (elapsed time)                 |                 | R0000 ~ R0377   | <u>ост8</u> ]           |     |
| Counter (elapsed value)              |                 | R1000 ~ R1377   | <u>ост8</u> ]           |     |
| Variable Memory 1                    |                 | R400 ~ R777     | <u>ост 8) віт 1 5</u> 1 |     |
| Variable Memory 2                    |                 | R1400 ~ R7377   | <u>ост 8) вт 15</u> 1   |     |
| Variable Memory 3                    |                 | R10000 ~ R37777 | <u>ост8) (Bit] 5</u> ]  |     |

F

|                         |                                | <b>Se</b>                          | tup System Area            | here. |
|-------------------------|--------------------------------|------------------------------------|----------------------------|-------|
| Device                  | Bit Address                    | Word Address                       | Particulars                |       |
| Input Relay             | 1000 ~ 1477                    | R40400 ~ R40423                    | <u>ост8</u> ]              |       |
| Output Relay            | Q000 ~ Q477                    | R40500 ~ R40523                    | <u>ост8</u> ]              |       |
| Control Relay           | M0000 ~ M1777                  | R40600 ~ R40677                    | <u>ост8</u> )              |       |
| Stage                   | S0000 ~ S1777                  | R41000 ~ R41077                    | <u>ост8</u> ]              |       |
| Link Relay/Link Input   | GI0000 ~ GI1777                | R40000 ~ R40077                    | <u>ост8</u> ]              |       |
| Special Relay           | SP000 ~ SP137<br>SP320 ~ SP717 | R41200 ~ R41205<br>R41215 ~ R41234 | т<br><u>ост8</u> ]         |       |
| Timer (contact)         | T000 ~ T377                    | R41100 ~ R41117                    | <u>ост8</u> ]              | L/H   |
| Counter (contact)       | C000 ~ C177                    | R41140 ~ R41157                    | <u>ост8</u> )              | _,    |
| Timer (elapsed time)    |                                | R0000 ~ R0377                      | <u>ост8</u> ]              |       |
| Counter (elapsed value) |                                | R1000 ~ R1177                      | <u>ост8</u> ]              |       |
| Data Register           |                                | R1400 ~ R7377                      | <u>ост8) віт 1 5</u> 1     |       |
| Special Register        |                                | R700 ~ R737<br>R7400 ~ R7777       | ост8) <mark>вії 5</mark> 1 |       |
| Expanded Register       |                                | R10000 ~ R17777                    | <u>ост 8) (Bit ] 5</u> ]   |       |

## KOSTAC SU Series (SU-5, SU-6, SU-6B)

\* 1 Only the SU-6B will check connections (Only the SU-6B can use special registers R700 to R737), however it cannot write data.

\*2 Only the SU-6B can be used.

| Device                  | Bit Address   | Word Address  | Particulars             |     |
|-------------------------|---------------|---------------|-------------------------|-----|
| Input Relay             | 10000~11777   | R4040~R40477  | <u>ост8</u> ]           |     |
| Output Relay            | Q0000~Q1777   | R40500~R40577 | <u>ост8</u> ]           |     |
| Link Relay              | GI0000~GI3777 | R40000~R40177 | <u>ост8</u> ]           |     |
| Link Output Relay       | GQ0000~GQ3777 | R40200~R40377 | <u>ост8</u> ]           |     |
| Internal Relay          | M0000~M3777   | R40600~R40777 | <u>ост8</u> ]           |     |
| Stage                   | S0000~S1777   | R41000~R41077 | <u>ост8</u> )           |     |
| Special Relay 1         | SP0000~SP0777 | R41200~R41237 | <u>ост8</u> ] *1        |     |
| Timer (contact)         | T000~T377     | R41100~R41117 | <u>ост8</u> ]           |     |
| Counter (contact)       | C000~C377     | R41140~R41157 | <u>ост8</u> )           | L/H |
| Timer (elapsed time)    |               | R0000~R0377   | <u>ост8</u> ]           |     |
| Preparatory Resister    |               | R0400~R0677   | <u>ост8) Віт] 5</u> ]   |     |
| Special Resister        |               | R0700~R0777   | <u>ост8] Bit] 5]</u> *2 |     |
| Counter (elapsed value) |               | R1000~R1377   | <u>ост8</u> ]           |     |
| Data Resister 1         |               | R1400~R7377   | <u>ост8] Bit] 5]</u>    |     |
| Special Resister 2      |               | R7400~R7777   | <u>ост8] віт] 5</u> *2  |     |
| Data Resister 2         |               | R10000~R36777 | <u>ост8) віт 5</u>      |     |
| Special Resister 3      |               | R37000~R37777 | <u>ост8] віт] 5</u> *2  |     |

#### KOSTAC SU Series (SU-5M, SU-6M)

\*1 Not available for writes. (Even if you write data, no error will occur, but the value will not be changed.)

\*2 Use is determined on the PLC side. Do not write data from the GP.

#### **KOSTAC SZ Series**

|                         |               |                 | Setup System Are     | ea ner |
|-------------------------|---------------|-----------------|----------------------|--------|
| Device                  | Bit Address   | Word Address    | Particulars          |        |
| Input Relay             | 10000 ~ 10477 | R40400 ~ R40423 | <u>ост8</u> ]        |        |
| Output Relay            | Q0000 ~ Q0477 | R40500 ~ R40523 | <u>ост8</u> ]        |        |
| Control Relay           | M0000 ~ Q0377 | R40600 ~ R40617 | <u>ост8</u> ]        |        |
| Stage                   |               | R41000 ~ R41037 | <u>ост8</u> ]        |        |
| Timer (contact)         | T000 ~ T177   | R41100 ~ R41107 | <u>ост8</u> ]        | L/H    |
| Counter (contact)       | C000 ~ C177   | R41140 ~ R41147 | <u>ост8</u> ]        |        |
| Timer (elapsed time)    |               | R0000 ~ R0177   | <u>ост8</u> )        |        |
| Counter (elapsed value) |               | R1000 ~ R1177   | <u>ост8</u> ]        |        |
| Variable Memory 2       |               | R2000 ~ R3777   | <u>ост8) вн1 5</u> 1 |        |

Setup System Area here.

GP-PRO/PBIII for Windows Device/PLC Connection Manual

## KOSTAC SR Series

Setup System Area here.

| Device                           | Bit Address            | Word Address        | Particulars                  |     |
|----------------------------------|------------------------|---------------------|------------------------------|-----|
| Input/Output                     | 000 ~ 157<br>700 ~ 767 | R000 ~ R014<br>R070 | <u>ост8</u> ]                |     |
| Control Relay                    | 160 ~ 377<br>770 ~ 777 | R016 ~ R036<br>R076 | <u>ост8</u> ]                |     |
| Shift Register                   | 400 ~ 577              | R040 ~ R056         | <u>ост8</u> ]                |     |
| Timer/Counter (contact)          | 600 ~ 677              | R060 ~ R066         | <u>ост8</u> ]                | L/H |
| Timer/Counter<br>(elapsed value) |                        | R600 ~ R677         | <u>ост81</u>                 |     |
| Data Register                    |                        | R400 ~ R577         | <u>ост8) віт1 5</u><br>(÷21) |     |

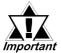

#### • Bit write operation of bit devices

When the GP writes to the PLC's bit addresses, it reads the data including the bit address to be written by a unit, word (as word data) first. After that, the GP changes only that bit to be written of the read out data and writes it to the PLC as word data. Therefore writing to the bit addresses before/after the bit address to be written from the ladder program in the middle of the bit write operation might cause the incorrect data to be written.

| Device                  | Bit Address                    | Word Address                       | Particulars          |     |
|-------------------------|--------------------------------|------------------------------------|----------------------|-----|
| Input Relay             | X000 ~ X477                    | V40400 ~ V40423                    | <u>ост8</u> ]        |     |
| Output Relay            | Y000 ~ Y477                    | V40500 ~ V40523                    | <u>ост8</u> ]        |     |
| Internal Relay          | C0000 ~ C1777                  | V40600 ~ V40677                    | <u>ост8</u> ]        |     |
| Stage                   | S0000 ~ S1777                  | V41000 ~ V41077                    | <u>ост8</u> ]        |     |
| Link Relay/Link Input   | GX0000 ~ GX1777                | V40000 ~ V40077                    | <u>ост8</u> ]        |     |
| Special Relay           | SP000 ~ SP137<br>SP320 ~ SP717 | V41200 ~ V41205<br>V41215 ~ V41234 | <u>ост8</u> ]        | L/H |
| Timer (contact)         | T000 ~ T377                    | V41100 ~ V41117                    | <u>ост8</u> ]        |     |
| Counter (contact)       | CT000 ~ CT177                  | V41140 ~ V41147                    | <u>ост8</u> ]        |     |
| Timer (elapsed time)    |                                | V0000 ~ V0377                      | <u>ост8</u> ]        |     |
| Counter (elapsed value) |                                | V1000 ~ V1177                      | <u>ост8</u> ]        |     |
| Data Register           |                                | V1400 ~ V7377                      | <u>ост8] віт] 5]</u> |     |
| Special Register        |                                | V7400 ~ V7777                      | <u>ост8) вн1 51</u>  |     |

#### **DL-405** Series

Setup System Area here.

| DL-205 Series           |               |                 |                     |     |
|-------------------------|---------------|-----------------|---------------------|-----|
| Device                  | Bit Address   | Word Address    | Particulars         |     |
| Input Relay             | X0000 ~ X0477 | V40400 ~ V40423 | <u>ост8</u> ]       |     |
| Output Relay            | Y0000 ~ Y0477 | V40500 ~ V40523 | <u>ост8</u> )       |     |
| Control Relay           | C0000 ~ C0377 | V40600 ~ V40617 | <u>ост8</u> ]       |     |
| Stage                   |               | V41000 ~ V41037 | <u>ост8</u> ]       |     |
| Timer (contact)         | T000 ~ 177    | V41100 ~ V41107 | <u>ост8</u> ]       | L/H |
| Counter (contact)       | CT000 ~ CT177 | V41140 ~ V41147 | <u>ост8</u> ]       |     |
| Timer (elapsed time)    |               | V0000 ~ V0177   | <u>ост8</u> ]       |     |
| Counter (elapsed value) |               | V1000 ~ V1177   | <u>ост8</u> ]       |     |
| Variable Memory 2       |               | V2000 ~ V3777   | <u>ост8) вн1 51</u> |     |

## **DL-205** Series

#### Setup System Area here.

#### **DL-305 Series**

Setup System Area here.

| Device                           | Bit Address            | Word Address        | Particulars              |     |
|----------------------------------|------------------------|---------------------|--------------------------|-----|
| Input/Output                     | 000 ~ 157<br>700 ~ 767 | V000 ~ V014<br>V070 | <u>ост8</u> ]            |     |
| Control Relay                    | 160 ~ 377<br>770 ~ 777 | V016 ~ V036<br>V076 | <u>ост8</u> ]            |     |
| Shift Register                   | 400 ~ 577              | V040 ~ V056         | <u>ост8</u> ]            |     |
| Timer/Counter (contact)          | 600 ~ 677              | V060 ~ V066         | <u>ост8</u> ]            | L/H |
| Timer/Counter<br>(elapsed value) |                        | V600 ~ V677         | <u>ост8</u> ]            |     |
| Data Register                    |                        | V400 ~ V577         | <u>ост8)ві15</u><br>[÷2] |     |

## Direct Logic 05 Series

| Device                  | Bit Address     | Word Address    | Particulars |  |
|-------------------------|-----------------|-----------------|-------------|--|
| Input Relay             | 10000 ~ 10377   | R40400 ~ R40417 | *1          |  |
| Output Relay            | Q0000 ~ Q0377   | R40500 ~ R40517 | *1          |  |
| Internal Relay          | M0000 ~ M0777   | R40600 ~ R40637 | *1          |  |
| Stage                   | S0000 ~ S0377   | R41000 ~ R41017 | *1          |  |
| Special Relay           | SP0000 ~ SP0777 | R41200 ~ R41237 | *1          |  |
| Timer (status bit)      | T000 ~ T177     | R41100 ~ R41147 | *1          |  |
| Counter (status bit)    | C000 ~ C177     | R41140 ~ R41147 | *1          |  |
| Timer (elapsed time)    |                 | R0000 ~ R0177   | *1          |  |
| Counter (calculate)     |                 | R1000 ~ R1177   | *1          |  |
| V-Memory                |                 | R1200 ~ R7377   | Bit 5 *1*2  |  |
| V-Memory (non-volatile) |                 | R7400 ~ R7577   | Bit 151 *1  |  |
| System Parameter        |                 | R7600 ~ R7777   | Bit 151 *1  |  |

\*1 Octal data address.

<sup>\*2</sup> R1200 to R1377 cannot be designated using bits. (R1400 - R7377 can.)

| Device                 | Bit Address    | Word Address     | Remarks                                      |
|------------------------|----------------|------------------|----------------------------------------------|
| Input Relay            | 10000 to 10777 | R40400 to R40437 | <u>ост8</u> ) <sup>11</sup>                  |
| Output Relay           | Q0000 to Q0777 | R40500 to R40537 | ост8)                                        |
| Internal Relay         | M0000 to M1777 | R40600 to R40677 | <u>ост8</u> )                                |
| Stage                  | S0000 to S1777 | R41000 to R41037 | <u>ост8</u> )                                |
| Timer (Contact)        | T000 to T377   | R41100 to R41117 | <u>ост8</u> )                                |
| Counter (Contact)      | C000 to C177   | R41140 to R41147 | <u>ост8</u> )                                |
| Special Relay          | SP000 to SP777 | R41200 to R41237 | <u>ост8</u> ) <sup>2</sup> L/н               |
| Timer (Elapsed time)   |                | R0000 to R0377   | <u>ост8</u> )                                |
| Counter (Elapsed time) |                | R1000 to R1177   | <u>ост8</u> )                                |
| Data Register          |                | R1400 to R7377   | <u>ост 8) вн1 51</u>                         |
|                        |                | R10000 to R17777 | <u>ост 8) (віт 1 5)</u>                      |
| Special Register       |                | R7400 to R7777   | <u>ост8) віт1 51</u> '2                      |
| Special Register       |                | R37000 to R37777 | <u>ост8)</u> ( <u>Bit] 5</u> ) <sup>-2</sup> |

## KOSTAC PZ3 Series

\*1 Addresses allocated to the PZ3 or the I/O units cannot be written to.

\*2 Depending on the address, data write is not permitted. (Even if data is written it will be ignored.)

## 2.12.4 Environment Setup

The following tables list Digital's recommended PLC and GP communication settings.

| GP Setup                          |             | Upper L            | Upper Link Module Setup |  |
|-----------------------------------|-------------|--------------------|-------------------------|--|
| Baud Rate                         | 19200 bps   | Baud Rate          | 19200 bps               |  |
| Data Length                       | 8 bits      |                    |                         |  |
| Stop Bit                          | 1 bit       |                    |                         |  |
| Parity Bit                        | Odd         | Parity Bit         | Odd                     |  |
| Data Flow Control                 | ER Control  |                    |                         |  |
| Communication Format<br>(RS-232C) | RS-232C     |                    |                         |  |
| Communication Format<br>(RS-422)  | 4-wire type |                    |                         |  |
|                                   |             | Master/Slave Setup | Slave                   |  |
|                                   |             | Transfer Mode      | Hex                     |  |
| Unit No.                          | 1           | Station Number     | 1                       |  |

#### **KOSTAC SG Series** (using Upper Link I/F)

#### **KOSTAC SG Series** (using General SIO Port)

| GP Setup             |                    | Generic SIO Port Setup          |                      |
|----------------------|--------------------|---------------------------------|----------------------|
| Baud Rate            | 19200 bps (fix ed) | Baud Rate                       | 19200 bps (fix ed)   |
| Data Length          | 8 bits (fixed)     | Data Length                     | 8 bits (fixed)       |
| Stop Bit             | 1 bit (fixed)      | Stop Bit                        | 1 bit (fixed)        |
| Parity Bit           | Odd (fixed)        | Parity Bit                      | Odd (fixed)          |
| Data Flow Control    | ER Control         |                                 |                      |
| Communication Format | RS-232C            | Communication Format            | Dipswitch 1 (CCM SIO |
| (RS-232C)            |                    | (RS-232C)                       | Port) is ON          |
| Communication Format | 4-wire type        | Communication Format            | Dipswitch 4 (CCM SIO |
| (RS-422)             |                    | (RS-422)                        | Port) is Off         |
|                      |                    | Transfer Mode <sup>*1</sup> Hex |                      |
| Unit No.             | 1                  | CCM Number <sup>*1</sup>        | 1                    |

\*1 Turn Dip Switch 2 (CCM Station No.) OFF, and run Transfer mode and CCM Station Number setup with the programmer. Communication will not occur when Dip Switch 2 is ON and the transfer Mode is not designated as Hex.

#### **KOSTAC SU Series** (using Upper Link I/F (U01-DM))

| GP Setup             |                | Generi         | Generic Link Module Setup |     |
|----------------------|----------------|----------------|---------------------------|-----|
| Baud Rate            | 19200 bps      | Baud Rate      | Baud Rate 19200 bps       |     |
| Data Length          | 8 bits (fixed) |                |                           |     |
| Stop Bit             | 1 bit (fixed)  |                |                           |     |
| Parity Bit           | Odd            | Parity Bit     |                           | Odd |
| Data Flow Control    | ER Control     |                |                           | -   |
| Communication Format | RS-232C        |                |                           |     |
| Unit No.             | 1              | Station Number |                           | 1   |

GP-PRO/PBIII for Windows Device/PLC Connection Manual

| GP Setup                          |                | Gene                      | Generic SIO Port Setup |  |
|-----------------------------------|----------------|---------------------------|------------------------|--|
| Baud Rate                         | 19200 bps      | Baud Rate                 | Baud Rate 19200 bps    |  |
| Data Length                       | 8 bits (fixed) |                           |                        |  |
| Stop Bit                          | 1 bit (fix ed) |                           |                        |  |
| Parity Bit                        | Odd            | Parity Bit                | Odd                    |  |
| Data Flow Control                 | ER Control     |                           |                        |  |
| Communication Format<br>(RS-232C) | RS-232C        |                           |                        |  |
| Communication Format<br>(RS-422)  | 4-wire type    |                           |                        |  |
|                                   |                | Data Format <sup>*1</sup> | Hex                    |  |
| Unit No.                          | 1              | Station Number            | 1                      |  |

**KOSTAC SU Series** (using General SIO Port (SU-6,SU-6B))

\*1 Turn Dip Switch 2 (CCM Station No.) OFF, and run Transfer mode and CCM Station Number setup with the programmer. Communication will not occur when Dip Switch 2 is ON and the transfer Mode is not designated as Hex.

#### **KOSTAC SU Series** (SU-5M, SU-6M)

| GP Setup                          |                | Generic SI             | Generic SIO Port Setup |  |  |
|-----------------------------------|----------------|------------------------|------------------------|--|--|
| Baud Rate                         | 19200 bps      | Baud Rate              | 19200 bps              |  |  |
| Data Length                       | 8 bits (fixed) |                        |                        |  |  |
| Stop Bit                          | 1 bit          | Stop Bit               | 1 bit                  |  |  |
| Parity Bit                        | Odd            | Parity Bit             | Odd                    |  |  |
| Data Flow Control                 | ER Control     |                        |                        |  |  |
|                                   | •              | Communication Settings | CCM or Auto            |  |  |
| Communication Format<br>(RS-232C) | RS-232C        |                        |                        |  |  |
| Communication Format<br>(RS-422)  | 4-wire type    |                        |                        |  |  |
| Unit No.                          | 1              | Station Number         | 1                      |  |  |

\*1 Changing values of Special Register enables you to make PLC's system settings. For setting method, refer to KOSRAC SU Series Users Manual.

## KOSTAC SZ Series

| GP Setup             |            | Generic SIO Port Setup    |          |
|----------------------|------------|---------------------------|----------|
| Baud Rate            | 9600 bps   | Baud Rate                 | 9600 bps |
| Data Length          | 8 bits     | Data Length               | 8 bits   |
| Stop Bit             | 1 bit      | Stop Bit                  | 1 bit    |
| Parity Bit           | Odd        | Parity Bit                | Odd      |
| Data Flow Control    | ER Control |                           |          |
| Communication Format | RS-232C    |                           |          |
|                      |            | Data Format <sup>*1</sup> | Hex      |
| Unit No.             | 1          | Station Number            | 1        |

## KOSTAC SR Series

| GP Setup             |            | CPU Module Setup    |          |
|----------------------|------------|---------------------|----------|
| Baud Rate            | 19200 bps  | Baud Rate 19200 bps |          |
| Data Length          | 8 bits     |                     | -        |
| Stop Bit             | 1 bit      |                     | -        |
| Parity Bit           | None       | Parity Bit None     |          |
| Data Flow Control    | ER Control |                     |          |
| Communication Format | 4-line     |                     |          |
|                      |            | Tum Around Relay    | No delay |
|                      |            | Power Up Mode       | RUN mode |
|                      |            | Transmission Mode   | Нех      |
| Unit No.             | 1          | Station Number      | 1        |

| GP Setup             |                | Upper Link Module Setup |           |
|----------------------|----------------|-------------------------|-----------|
| Baud Rate            | 19200 bps      | Baud Rate               | 19200 bps |
| Data Length          | 8 bits (fixed) |                         |           |
| Stop Bit             | 1 bit (fixed)  |                         |           |
| Parity Bit           | Odd            | Parity Bit              | Odd       |
| Data Flow Control    | ER Control     |                         |           |
| Communication Format | RS-232C        |                         |           |
| Unit No.             | 1              | Station Number          | 1         |

#### **DL405 Series** (using Upper Link I/F)

#### **DL-405 Series** (using General SIO Port)

| GP Setup                          |                | Generic SIO Port Setup        |           |
|-----------------------------------|----------------|-------------------------------|-----------|
| Baud Rate                         | 19200 bps      | Baud Rate                     | 19200 bps |
| Data Length                       | 8 bits (fixed) |                               |           |
| Stop Bit                          | 1 bit (fixed)  |                               |           |
| Parity Bit                        | Odd            | Parity Bit Odd                |           |
| Data Flow Control                 | ER Control     |                               |           |
| Communication Format<br>(RS-232C) | RS-232C        |                               |           |
| Communication Format<br>(RS-422)  | 4-wire type    |                               |           |
|                                   |                | Data Format <sup>*1</sup> Hex |           |
| Unit No.                          | 1              | Station Number                | 1         |

\*1 Turn Dip Switch 2 (CCM Station No.) OFF, and run Transfer mode and CCM Station Number setup with the programmer. Communication will not occur when Dip Switch 2 is ON and the transfer Mode is not designated as Hex.

#### **DL-205** Series

| GP Setup             |            | Generic SIO Port Setup    |          |
|----------------------|------------|---------------------------|----------|
| Baud Rate            | 9600 bps   | Baud Rate                 | 9600 bps |
| Data Length          | 8 bits     | Data Length               | 8 bits   |
| Stop Bit             | 1 bit      | Stop Bit                  | 1 bit    |
| Parity Bit           | Odd        | Parity Bit                | Odd      |
| Data Flow Control    | ER Control |                           |          |
| Communication Format | RS-232C    |                           |          |
|                      |            | Data Format <sup>*1</sup> | Hex      |
| Unit No.             | 1          | Station Number            | 1        |

\*1 Turn Dip Switch 2 (CCM Station No.) OFF, and run Transfer mode and CCM Station Number setup with the programmer. Communication will not occur when Dip Switch 2 is ON and the transfer Mode is not designated as Hex.

| GP Setup             |             | CPU Module Setup          |           |
|----------------------|-------------|---------------------------|-----------|
| Baud Rate            | 19200 bps   | Baud Rate                 | 19200 bps |
| Data Length          | 8 bits      |                           |           |
| Stop Bit             | 1 bit       |                           |           |
| Parity Bit           | None        | Parity Bit                | None      |
| Data Flow Control    | ER Control  |                           |           |
| Communication Format | 4-wire type |                           |           |
|                      |             | Turn Around Relay         | No delay  |
|                      |             | Power Up Mode             | RUN mode  |
|                      |             | Data Format <sup>*1</sup> | Hex       |
| Unit No.             | 1           | Station Number            | 1         |

**DL-305** Series

\*1 Turn Dip Switch 2 (CCM Station No.) OFF, and run Transfer mode and CCM Station Number setup with the programmer. Communication will not occur when Dip Switch 2 is ON and the transfer Mode is not designated as Hex.

#### Direct Logic 05 Series

| GP Setup             |            | CPU Module Setup   |                |
|----------------------|------------|--------------------|----------------|
| Baud Rate            | 19200 bps  | Baud Rate          | 19200 bps      |
| Data Length          | 8 bits     | Data Length        | 8 bits         |
| Stop Bit             | 1 bit      | Stop Bit           | 1 bit          |
| Parity Bit           | odd        | Parity Bit         | odd            |
| Data Flow Control    | ER Control |                    |                |
| Communication Format | RS-232C    |                    |                |
|                      |            | Protocol           | CCM2 (CCM Net) |
|                      |            | Data Transfer Mode | HEX            |
| Unit No.             | 1          | Station Number     | 1              |

\*1 The Baud Rate setting is for PORT2 only. PORT1 is fixed at 9600bps.

| GP/GLC Settings      |            | G              | General SIO Port    |  |
|----------------------|------------|----------------|---------------------|--|
| Baud Rate            | 9600 bps   | Baud Rate      | 9600 bps            |  |
| Data Length          | 8 bits     | Data Length    | 8 bits (fix ed)     |  |
| Stop Bit             | 1 bit      | Stop Bit       | 1 bit <sup>*1</sup> |  |
| Parity Bit           | Odd        | Parity Bit     | Odd                 |  |
| Data Flow Control    | ER Control |                |                     |  |
| Communication Format | RS-232C    | _              |                     |  |
| Communication Format | 4-wire     | -              |                     |  |
| Unit No.             | 1 to 90    | Station Number | 1 to 90             |  |
|                      |            | Protocol       | CCMNet (Direct NET) |  |
|                      |            | Data Type      | Hex                 |  |

## **KOSTAC PZ3 Series** (using General SIO Port)